# **Kurzweil CUP310/320**

**руководство пользователя**

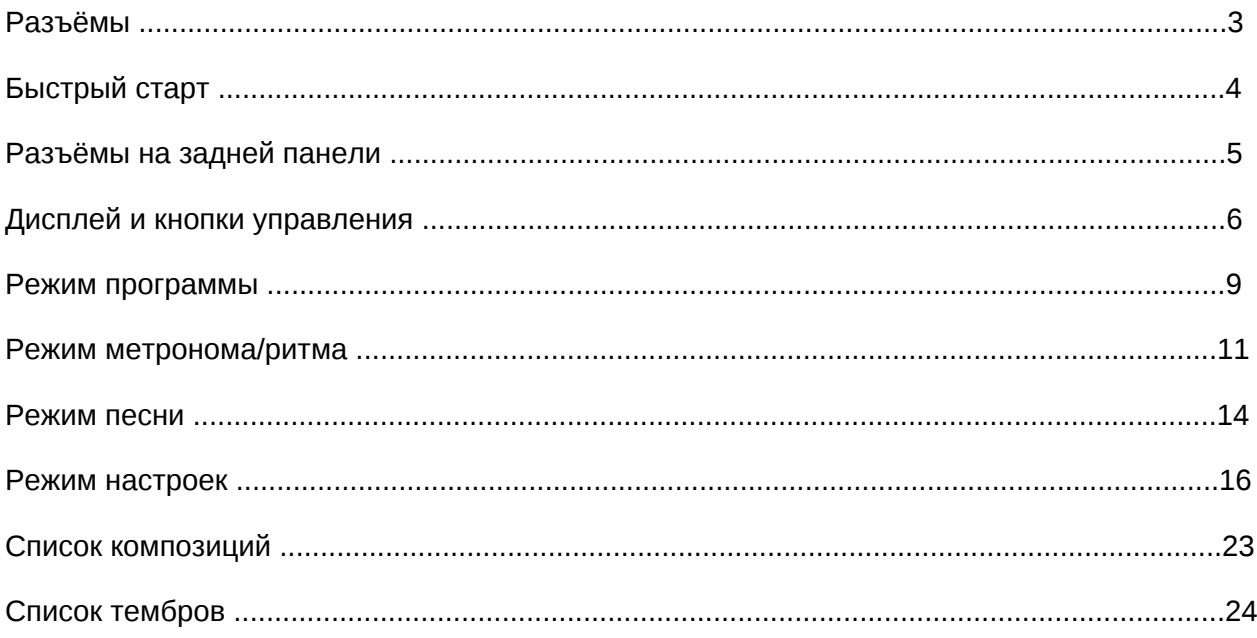

# **Разъёмы**

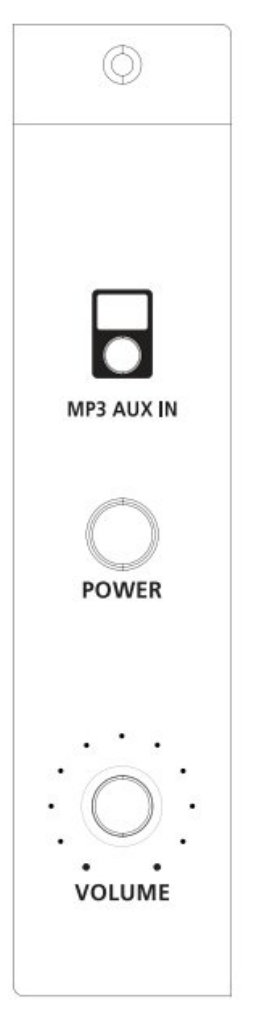

#### **MP3 - Aux In (Вход AUX)**

Позволяет подключать внешний источник звука к звуковой системе CUP 310.

#### **Volume (Громкость)**

Перед включением CUP310 всегда рекомендуется установить громкость на минимальное значение (полностью влево). Для обеспечения в целом комфортного уровня громкости во время воспроизведения установите ручку в среднее положение.

Регулятор громкости расположен справа от клавиатуры. Поверните эту ручку слева направо (по часовой стрелке), чтобы увеличить громкость. Это позволяет регулировать громкость динамиков CUP310 и звука в наушниках. Регулятор громкости не влияет на громкость звука, поступающего из внешних источников на аудио входы пианино (на задней панели инструмента).

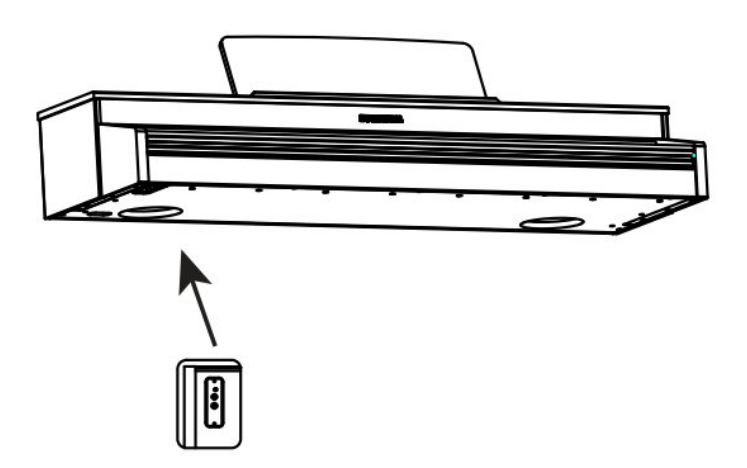

## **Разъёмы для наушников (Headphone Jacks)**

CUP310 имеет два 1/4 " разъема для наушников расположенные под клавиатурой на левом торце корпуса.

Подключение наушников обеспечивает конфиденциальность во время игры . Каждый разъем работает одинаково, так что несколько человек могут играть и слушать музыку вместе. Когда наушники подключены, динамики CUP310 молчат.

# **Быстрый старт**

Воспроизведение программ:

1. Включите питание.

2. Кнопка PIANO загорается, и первая программа (Фортепиано) готова к воспроизведению.

3. Существует множество различных доступных программ. Нажмите кнопку нужной категории звука, затем нажмите ЛЕВУЮ или ПРАВУЮ кнопку навигации, чтобы перейти к доступным программам в выбранной категории.

Воспроизведение демо-песни:

1. Нажмите кнопки RECORD и PLAY/PAUSE одновременно, чтобы перейти в демонстрационный режим.

2. Сразу же начнёт воспроизводится первая демо-композиция.

Когда текущая демо-композиция заканчивается, начинается воспроизведение следующей.

3. Нажмите ЛЕВУЮ или ПРАВУЮ навигационную кнопку, чтобы выбрать предыдущую или следующую композицию .

4. Вы также можете нажать кнопки PLAY/PAUSE и STOP, чтобы запустить и остановить текущую демонстрацию.

5. Чтобы выйти из демонстрационного режима, нажмите кнопку EXIT.

# **Разъёмы на задней панели**

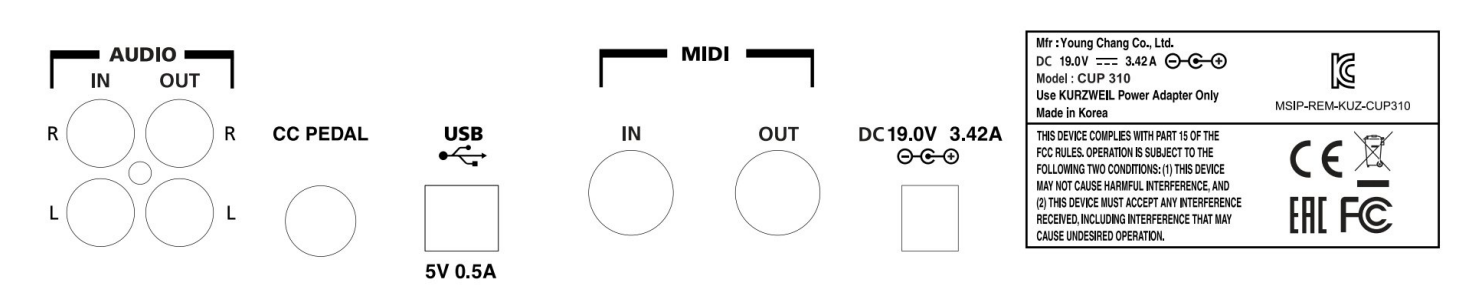

## **Аудиовход и аудиовыход:**

Аудио выход AUDIO OUT (разъемы RCA) может использоваться для подключения CUP310 к внешнему аудио оборудованию, такому как микшерный пульт, активные колонки или записывающее устройство. Разъемы AUDIO IN используются для подключения к CUP310 к аудио устройствам, таким как цифровой аудиоплеер, смартфон или проигрыватель компакт-дисков. Всегда выключайте питание CUP310 перед подключением или отсоединением кабелей к аудио разъемам. Регулятор громкости CUP310 не влияет на громкость звука, поступающего на разъём Audio IN. Поэтому лучше всего использовать устройство, имеющее собственный регулятор выходного уровня и использовать его для регулировки громкости звука.

## **Порты ввода и вывода MIDI:**

Используйте порты MIDI In и Out для подключения CUP310 к другим MIDI-устройствам для приема и отправки MIDI-данных.

## **Педаль CC (Педаль громкости/Экспрессии):**

Этот разъем используется для подключения педали непрерывного контроллера для регулировки громкости или экспрессии.

Для CUP310 требуется педаль с разъемом TRS 1/4 " и линейным потенциометром 10k. Большинство производителей (за исключением Yamaha и Korg) делают педали с одинаковыми характеристиками и должны работать. Педали Yamaha и Korg обычно используют экспоненциальный потенциометр и поэтому не будут работать правильно. Для корректной работы можно использовать педаль экспрессии для цифрового фортепиано Kurzweil CC-1.

## **USB:**

Подключите USB-кабель к этому порту для отправки и получения MIDI данных или для подключения к компьютеру для применения системных обновлений.

# **Дисплей и кнопки управления**

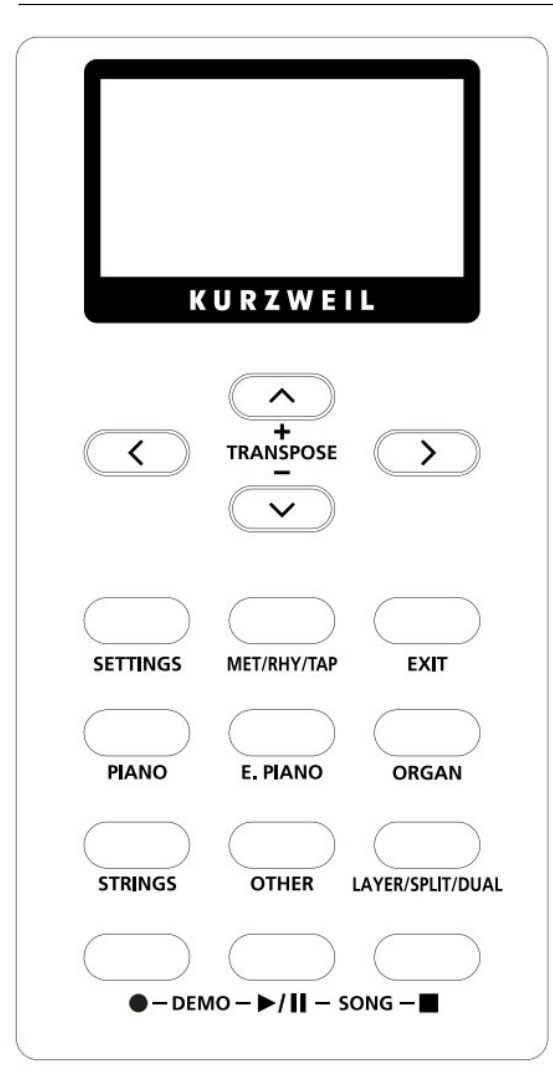

## **Дисплей**:

Графический ЖК-экран обеспечивает основной пользовательский интерфейс CUP310. На экране отображается текст, указывающий текущий режим прибора или настройки параметров.

# **Кнопки навигации и ПЕРЕМЕЩЕНИЯ (Navigation and TRANSPOSE Buttons):**

В программном режиме нажатие кнопок навигации ВЛЕВО или ВПРАВО приведет к выбору предыдущей или следующей программы в текущей категории. Нажатие кнопок навигации ВВЕРХ или ВНИЗ приведет к изменению значения транспозиции. В других режимах нажатие кнопок навигации ВВЕРХ или ВНИЗ приведет к выбору нужного параметра. Нажатие ЛЕВОЙ или ПРАВОЙ кнопок навигации приведет к изменению значения выбранного параметра. В любом режиме вы можете нажать и удерживать любую навигационную кнопку для быстрой прокрутки параметров или значений.

Одновременное нажатие ЛЕВОЙ и ПРАВОЙ кнопок навигации позволяет сбросить определенные параметры до значения по умолчанию.

# **Кнопка ВЫХОДА (EXIT Button):**

Нажмите кнопку ВЫХОДА, чтобы выйти из любого меню или

режима и вернуться в программный режим. Вы можете вернуться в программный режим в любое время, многократно нажав кнопку EXIT.

# **Кнопка НАСТРОЙКИ (SETTINGS):**

.

Нажмите кнопку НАСТРОЙКИ, чтобы войти в режим настроек. В этом режиме можно изменять глобальные настройки, влияющие на работу прибора в целом (например, чувствительность клавиатуры)

# **Краткое описание**

# **Кнопки категорий (Фортепиано, Фортепиано E., Струнные, Орган, Другие)**

Нажмите любую из этих кнопок, чтобы выбрать первую программу в каждой категории инструментов (или программу категории по умолчанию). После выбора категории инструментов можно выбрать другие программы в этой категории, нажав ЛЕВУЮ или ПРАВУЮ кнопки навигации. Нажатие ЛЕВОЙ или ПРАВОЙ кнопок навигации приведет вас к предыдущему или следующему звуку в категории.

Чтобы установить текущую программу в качестве программы категории по умолчанию, нажмите и удерживайте выбранную в данный момент кнопку КАТЕГОРИИ.

# **Кнопка MET/RHY/TAP**

Кнопка MET / RHY / TAP позволяет войти в режим настройки метронома. Здесь можно выбрать такие параметры, как стиль ритмического рисунка, режимы работы метронома, его громкость. Все эти параметры можно изменять с помощью кнопок навигации. Вы также можете установить ритм или темп метронома, многократно нажимая кнопку MET / RHY / TAP с желаемой скоростью.

# **Кнопка LAYER/SPLIT/DUAL**

Кнопка LAYER/SPLIT/DUAL позволяет выбрать режимы Layer, Split или Dual. Нажмите кнопку LAYER/SPLIT/DUAL (наслоение /разделение /сдвоенный режим) несколько раз для выбора каждого режима.

- Режим слоя позволяет накладывать одновременно два разных тембра (программы) на клавиатуру.
- Режим разделения позволяет разделить клавиатуру на две области, содержащие два разных тембра (программы) с регулируемой точкой разделения.
- Dual режим позволяет разделить клавиатуру на две равновысотные области, для исполнения композиций в 4 руки. (идеально подходит для дуэтов или преподавателя и ученика).

# **Кнопка ЗАПИСИ (RECORD)**

Кнопка ЗАПИСИ используется для настройки режима записи, в котором можно произвести её настройку: выбрать свободную ячейку для записи, ритм и темп.

## **Кнопки ВОСПРОИЗВЕДЕНИЯ/ПАУЗЫ и ОСТАНОВКИ (PLAY/PAUSE and STOP)**

Кнопки ВОСПРОИЗВЕДЕНИЯ / ПАУЗЫ и ОСТАНОВКИ используются для воспроизведения, приостановки или остановки метронома или ритма в программном режиме, или пользовательских песен в режиме песни, или демонстрационных песен.

## **Демонстрационный режим (Demo Mode)**

Нажмите кнопки ЗАПИСИ и ВОСПРОИЗВЕДЕНИЯ / ПАУЗЫ одновременно, чтобы перейти в демонстрационный режим. Данный режим позволяет вам прослушать подборку демонстрационных песен, исполненных в различных классических стилях, которые демонстрируют программу рояля.

#### **Режим песни (Song Mode)**

Нажмите кнопки ВОСПРОИЗВЕДЕНИЯ / ПАУЗЫ и ОСТАНОВКИ одновременно, чтобы перейти в режим песни. Режим песни позволяет записывать до десяти пользовательских песен с дополнительным ритмическим сопровождением.

#### **Одновременное нажатие двух кнопок.**

Несколько пар кнопок на CUP310 имеют дополнительные функции при одновременном нажатии. Для удобства ознакомления ниже приведены описания всех функций двойного нажатия кнопок.

● Чтобы перейти в демонстрационный режим, одновременно нажмите кнопки ЗАПИСИ и ВОСПРОИЗВЕДЕНИЯ/ПАУЗЫ

● Чтобы перейти в режим песни, одновременно нажмите кнопки ВОСПРОИЗВЕДЕНИЯ/ ПАУЗЫ и **ОСТАНОВКИ.** 

• Находясь в программном режиме, нажмите кнопки ТРАНСПОНИРОВАНИЯ – и + (ВНИЗ и ВВЕРХ) одновременно для сброса транспозиции.

● Находясь в режиме настроек, одновременно нажмите ЛЕВУЮ и ПРАВУЮ кнопки навигации, чтобы выбрать значение выбранного параметра по умолчанию.

#### **Нажатие и удержание кнопок.**

Удерживая нажатой некоторые кнопки, вы можете получить доступ к дополнительным функциям.

● Нажмите и удерживайте кнопку текущей КАТЕГОРИИ, чтобы установить текущую программу в качестве программы по умолчанию для этой категории (только если текущая программа относится к категории нажатой кнопки).

● Нажмите и удерживайте любую НАВИГАЦИОННУЮ кнопку, чтобы быстро просмотреть доступные настройки.

# **Program Mode**

Когда вы включаете CUP 310, программный режим активен, и первая программа рояля выбрана и готова к воспроизведению. Программный режим является основным режимом CUP 310. Вы можете вернуться в программный режим в любое время, многократно нажав кнопку ВЫХОДА.

## **Выбор программы.**

Выполните следующие действия, чтобы выбрать программу:

1. Находясь в программном режиме, нажмите кнопку нужной КАТЕГОРИИ (Фортепиано, E. Фортепиано, Струнные, Орган или другие), будет выбрана первая программа категории (или программа категории по умолчанию).

2. После выбора категории вы можете использовать кнопки навигации ВЛЕВО или ВПРАВО для выбора других программ в текущей категории.

Чтобы установить текущую программу в качестве программы категории по умолчанию, нажмите и удерживайте кнопку текущей КАТЕГОРИИ в течение трех секунд.

#### **Выбор программы с клавиатуры**

Программы можно выбирать нажатием определенных клавиш на клавиатуре. Это полезно для быстрого выбора нужной программы. Выполните следующие действия, чтобы выбрать программу с помощью клавиатуры.

1. Дважды нажмите кнопку категории "OTHERS".

2. Нажмите клавишу на клавиатуре (клавиши с 1 по 88), чтобы выбрать соответствующую программу.

Чтобы отменить выбор программы с клавиатуры, нажмите кнопку "EXIT ".

#### **Play/Pause/Stop Metronome или Rhythm Pattern**

Нажмите кнопку PLAY/PAUSE, чтобы воспроизвести или приостановить метроном и / или последний выбранный ритм-паттерн.

Если нажать кнопку STOP, Метроном / Ритм-паттерн остановится и будет воспроизводиться с такта 1 при следующем нажатии кнопки ВОСПРОИЗВЕДЕНИЯ / ПАУЗЫ.

# **Демо режим**

В CUP 310 есть подборка демо-композиций, исполненных в различных классических стилях, которые демонстрируют программу для рояля. Полный список демо-песен приведен в приложении.

# **Выбор Демо-Песен**

Нажмите кнопки RECORD и PLAY/PAUSE одновременно, чтобы перейти в демонстрационный режим, и начнется воспроизведение первой демонстрационной песни. Выбранный в данный момент номер и название демо-песни отображаются на жидкокристаллическом экране. Когда текущая демо-песня заканчивается, начинается воспроизведение следующей песни.

Нажмите ЛЕВУЮ или ПРАВУЮ кнопки навигации, чтобы выбрать предыдущую или следующую демонстрационную песню. Вы также можете нажать кнопки PLAY/PAUSE or STOP, чтобы запустить и остановить выбранную в данный момент демонстрационную песню. Нажмите кнопку PLAY/PAUSE еще раз, чтобы воспроизвести выбранную демонстрационную песню.

Нажмите кнопку EXIT, чтобы остановить текущую демонстрационную песню и вернуться в программный режим.

# **Режим метронома/ритма**

Нажмите кнопку MET / THE /TAP, чтобы перейти в режим настройки метронома / ритма. Этот режим позволяет вам выбрать, будет ли воспроизводиться метроном или Ритм при нажатии кнопки ВОСПРОИЗВЕДЕНИЯ / ПАУЗЫ в программном режиме.

Вы можете выбрать Ритм-паттерн, установить Ритм и громкость метронома, а также установить, когда будет звучать метроном. Находясь в режиме метронома/ритма, нажимайте кнопки навигации ВВЕРХ или ВНИЗ для выбора каждого параметра, затем нажимайте ЛЕВУЮ или ПРАВУЮ кнопку навигации для выбора предыдущей или следующей настройки.

В меню режима метронома/ритма нажмите кнопку EXIT, чтобы вернуться в ранее выбранный режим.

## **Ритмический Паттерн**

Когда выбран ритм-паттерн, нажмите ПРАВУЮ кнопку навигации, чтобы открыть подменю выбора Ритм-паттернов. В подменю "Ритм-паттерн" отображается выбранный в данный момент ритмпаттерн. Нажмите ЛЕВУЮ или ПРАВУЮ навигационную кнопку, чтобы выбрать предыдущий или следующий ритм-паттерн. Нажмите кнопку EXIT, чтобы вернуться в главное меню режима метронома/ритма.

## **Метроном**

Параметр Метронома определяет, когда будет слышен метроном. Нажмите ЛЕВУЮ или ПРАВУЮ навигационную кнопку, чтобы выбрать предыдущую или следующую настройку. Когда метроном установлен в положение Вкл., Метроном будет звучать всякий раз, когда будет нажата кнопка PLAY/PAUSE в программном режиме или режиме песни. Когда метроном выключен, метроном не будет слышен. Если Метроном настроен только на запись, метроном будет слышен только во время записи.

## **Темп**

Параметр Tempo определяет темп, в котором будут работать Метроном и Ритм в программном режиме. Нажмите ЛЕВУЮ или ПРАВУЮ навигационную кнопку, чтобы изменить темп в бит/мин (ударов в минуту). Вы также можете установить темп, многократно нажимая кнопку MET / RHY / TAP в нужном темпе.

# **Rhythm Vol**

Параметр Rhythm Vol определяет громкость выбранного ритма во всех режимах. Громкость может быть установлена от 0 (приглушена / выключена) до 10 (максимальная). Нажмите ЛЕВУЮ или ПРАВУЮ навигационную кнопку, чтобы выбрать предыдущую или следующую настройку.

# **Metro Vol**

Параметр Metro Vol определяет громкость метронома во всех режимах. Громкость может быть установлена от 0 (приглушена / выключена) до 10 (максимальная). Нажмите ЛЕВУЮ или ПРАВУЮ навигационную кнопку, чтобы выбрать предыдущую или следующую настройку.

#### **Tap Tempo**

Функции Tap Tempo позволяют вам устанавливать ритм или темп метронома, многократно нажимая на кнопку MET/RHY/TAP с желаемой скоростью.

# **Layer/Split/Dual Mode**

Кнопка LAYER/SPLIT/DUAL позволяет выбрать режимы Layer, Split и Dual.

Нажмите кнопку LAYER / SPLIT /DUAL несколько раз, чтобы выбрать нужный режим.

- Режим слоя позволяет накладывать два разных тембра (программы) на клавиатуру.
- Режим разделения позволяет разделить клавиатуру на две области, содержащие два разных тембра (программы), с регулируемой точкой разделения.
- Двойной режим позволяет разделить клавиатуру на две равновысотные области, для исполнения в 4 руки.

Настройки слоя / разделения / двойного режима сбрасываются до значений по умолчанию при включении прибора.

#### **Использование режима Слоя (Layer)**

Чтобы выбрать режим слоя, нажимайте кнопку LAYER/SPLIT/DUAL до тех пор, пока не появится режим слоя. В режиме слоя используйте кнопки навигации ВВЕРХ и ВНИЗ для выбора каждого параметра.

Параметры L1 и L2 позволяют вам выбрать программу (тембр) для каждого слоя. Нужно нажать одну из кнопок Категории, затем с помощью кнопок навигации ВЛЕВО или ВПРАВО выбрать желаемую программу.

Параметры громкости L1 и громкости L2 позволяют регулировать громкость для каждого слоя нажатием ЛЕВОЙ или ПРАВОЙ кнопки навигации. Громкость может быть установлена от 0 (приглушена / выключена) до 127 (максимальная).

#### **Использование режима Разделения (Split )**

Чтобы выбрать режим разделения, нажимайте кнопку LAYER/SPLIT/DUAL до тех пор, пока не появится параметр разделения. В режиме разделения используйте кнопки навигации ВВЕРХ и ВНИЗ для выбора каждого параметра.

Параметры S1 и S2 позволяют выбрать программу для левой и правой областей клавиатуры. При выборе S1 или S2 вы можете выбрать программу, нажав одну из кнопок категории, затем с помощью кнопок навигации ВЛЕВО или ВПРАВО выбрать нужную программу.

Параметр Split Key определяет точку разделения между левым и правым тембром. Используйте кнопки навигации ВЛЕВО или ВПРАВО, чтобы выбрать настройку разделенной клавиши.

Параметры громкости S1 и громкости S2 позволяют регулировать громкость для каждой программы, нажимая ЛЕВУЮ или ПРАВУЮ кнопки навигации. Громкость может быть установлена от 0 (приглушена / выключена) до 127 (максимальная).

# **Использование Двойного Режима (Dual)**

Двойной режим позволяет разделить клавиатуру на две области, каждая из которых перемещается в один и тот же диапазон для исполнения в 4 руки. Идеально подходит для дуэтов или преподавателей и студентов. Области клавиатуры в двойном режиме разделяются с помощью клавиши C4 (средняя клавиша C).

Левая область транспонируется вверх на две октавы; правая транспонируется вниз на две октавы. В двойном режиме левая педаль функционирует как сустейн для левой области, правая педаль функционирует как сустейн для правой области.

Чтобы выбрать двойной режим, нажимайте кнопку LAYER/SPLIT/DUAL до тех пор, пока не увидите на дисплее двойной режим. В Двойном Режиме используйте кнопки навигации ВВЕРХ и ВНИЗ для выбора каждого параметра.

Параметры D1 и D2 позволяют выбрать программу для левой и правой областей клавиатуры.

При выборе D1 или D2 вы можете выбрать программу, нажав одну из кнопок категории, затем с помощью кнопок навигации ВЛЕВО или ВПРАВО выберите программу в категории.

Параметры громкости D1 и D2 позволяют регулировать громкость для каждой программы, нажимая ЛЕВУЮ или ПРАВУЮ кнопки навигации. Громкость может быть установлена от 0 (приглушена / выключена) до 127 (максимальная).

# **Song Mode**

Нажмите кнопки PLAY/PAUSE и STOP одновременно, чтобы перейти в режим песни. Используйте кнопки навигации ВВЕРХ и ВНИЗ для выбора между доступными параметрами Song, Tempo, Rec.Rhythm и Rhythm Vol.

#### **Выбор и воспроизведение песни**

Чтобы выбрать пользовательскую песню для воспроизведения, используйте кнопки навигации ВВЕРХ и ВНИЗ для выбора списка песен, затем используйте кнопки навигации ВЛЕВО и ВПРАВО для выбора песни. CUP310 может хранить 10 пользовательских песен, отображаемых от "Песни 1" до "Песни 10". Если песня не была записана, на ЖК-экране рядом с названием песни появится надпись "Пусто".

Нажмите кнопку PLAY/PAUSE, чтобы воспроизвести или приостановить выбранную песню. Если нажать кнопку STOP, выбранная песня остановится, и песня будет воспроизводиться с такта 1 при следующем нажатии кнопки PLAY/PAUSE.

#### **Запись песни**

Выполните следующие действия, чтобы записать песню:

1. Выберите нужную программу в программном режиме.

2. Выберите песню: Войдите в режим песни и используйте кнопки навигации ВВЕРХ и ВНИЗ для выбора параметра песни, затем используйте кнопки навигации ВЛЕВО и ВПРАВО для выбора ячейки для записи. Если пустых ячеек нет, запись новой песни заменит выбранную в данный момент ранее записанную песню.

3. Установите настройки метронома и ритма: Если вы хотите записывать с ритмическим рисунком, включите Параметр Rec.Rthm . Нажмите кнопку MET / RHY / TAP, чтобы перейти в режим метронома / ритма. (Смотрите режим Метронома /Ритма главу для получения более подробной информации об этих параметрах). Нажмите кнопку EXIT , чтобы вернуться в режим песни.

4. Нажмите кнопку RECORD, чтобы выбрать песню для записи. Индикатор на кнопке ЗАПИСИ будет мигать.

5. Начните запись и исполните песню: Нажмите кнопку PLAY/PAUSE, чтобы начать запись песни.

Если для параметра Metronome/Rhythm Mode "Metro" установлено значение On, один такт метронома будет воспроизводиться до начала записи. Во время записи будет гореть светодиод на кнопках ЗАПИСИ и ВОСПРОИЗВЕДЕНИЯ/ПАУЗЫ. CUP310 теперь будет записывать вашу игру.

6. Остановите запись: Когда ваше выступление будет завершено, нажмите кнопку "STOP ", чтобы остановить запись. Песня сохраняется автоматически.

## **Исправление ошибок (Вводная запись)**

Вы можете исправить ошибки в своем выступлении. «Вводная запись» позволяет перезаписать фрагмент в середине песни. Это полезно для исправления ошибок без повторной записи всей песни.

Выполните следующие действия, чтобы выполнить перезапись фрагмента:

1. Выберите ранее записанную песню и нажмите кнопку PLAY/PAUSE, чтобы начать воспроизведение.

2. Когда песня дойдет до той части, которую вам нужно исправить, нажмите кнопку RECORD и воспроизведите исправленные ноты.

3. После воспроизведения исправленных нот нажмите кнопку "СТОП", чтобы остановить запись. Начальная и конечная части песни останутся неизменными. Если вы не нажмете кнопку STOP после ввода, вы сотрете оставшуюся часть песни. Изменения в песне сохраняются автоматически.

#### **Темп, Запись Ритма и Ритм.**

Параметры Tempo, Rec.Rhythm и Rhythm Vol можно настроить для каждой песни. После выбора песни используйте кнопки навигации ВВЕРХ и ВНИЗ, чтобы выбрать нужный параметр Tempo, Rec.Rthm или Rhythm Vol, затем используйте кнопки навигации ВЛЕВО и ВПРАВО, чтобы изменить настройки выбранного параметра.

- Параметр Tempo регулирует темп текущей песни в ударах в минуту (BPM).
- Параметр Rec.Rhythm определяет, воспроизводится ли ритмический паттерн во время записи.

Если вы записываете песню и хотите, чтобы также был записан ритм-паттерн, обязательно измените этот параметр на Вкл.

● Параметр "Rhythm Vol" управляет громкостью ритмического паттерна. Диапазон громкости составляет от 0 (минимальный) до 10 (максимальный). Значение громкости по умолчанию равно 5. Этот параметр не сохраняется для каждой песни, а вместо этого применяется ко всем песням.

#### **Выбор настроек Метронома и ритма**

Нажмите кнопку MET / THE / TAP, чтобы войти в режим метронома / ритма, где вы можете выбрать ритм-паттерн и настроить метроном.

Нажмите кнопку EXIT, чтобы вернуться в режим песни.

#### **Стирание песни**

Вы можете стереть песню, записав "ничего:"

- 1. Нажмите кнопку ЗАПИСИ.
- 2. Нажмите кнопку ВОСПРОИЗВЕДЕНИЯ / ПАУЗЫ, чтобы начать.
- 3. Снова нажмите кнопку "СТОП".

# **Режим настроек**

Режим настроек включает в себя параметры, которые позволяют изменять общее поведение всего прибора.

В режиме настроек доступны следующие параметры:

- Прикосновение (Touch)
- Подстройка высоты (Tune)
- Уровень Реверберации (Уровень Реверберации) (Reverb Lvl (Reverb Level))
- Локальный Ctrl (Локальное управление) (Local Ctrl (Local Control)
- Автоматическое Включение (Автоматическое Отключение Питания) (AutoPwr (Auto Power Off))
- Версия (операционной системы/объектов) (Version (OS/Object))
- Жесткий сброс? (Восстановление заводских настроек По умолчанию) (Hard Reset? (Restoring Factory Defaults))

#### **Выбор настроек**

Нажмите кнопку SETTINGS, чтобы войти в режим настроек. Нажмите кнопку EXIT, чтобы вернуться в ранее выбранный режим. Используйте кнопки навигации ВВЕРХ и ВНИЗ для выбора каждого параметра. Параметры, которые имеют значки со стрелками влево и вправо, можно настроить, нажав ЛЕВУЮ или ПРАВУЮ кнопку навигации, чтобы выбрать предыдущую или следующую настройку. Вы можете перейти к настройкам по умолчанию, одновременно нажав ЛЕВУЮ и ПРАВУЮ кнопки навигации.

Параметры, у которых есть только значок со стрелкой вправо, будут отображать подменю при нажатии ПРАВОЙ кнопки навигации. Нажмите ЛЕВУЮ кнопку навигации или кнопку ВЫХОДА, чтобы вернуться в главное меню режима настроек.

#### **Прикосновение**

Параметр Touch можно использовать для настройки чувствительности клавиатуры к прикосновению в соответствии с вашей техникой игры. Выбранная настройка касания будет сохраняться в течение всех циклов включения. Настройка по умолчанию - Линейная.

#### **Тонкая подстройка высоты**

Параметр Tune позволяет настроить настройку CUP310 в соответствии с другими инструментами или записями. Вы можете настроить от -100 до +100 центов. Значение по умолчанию равно 0.

#### **Уровень Реверберации**

Параметр Reverb Lvl управляет уровнем эффекта реверберации, используемого всеми программами. Вы можете настроить уровень эффекта от 0 (без эффекта) до 100. Значение по умолчанию равно 20.

#### **Локальное управление**

Локальный параметр Ctrl позволяет вам управлять тем, будет ли клавиатура CUP310 запускать внутренний звуковой движок. Обычно локальный Ctrl должен быть установлен в положение On. При использовании CUP310 для записи на внешний секвенсор или компьютер выключите этот параметр, чтобы избежать создания MIDI-зацикливания, который может привести к застрявшим нотам или "эхо".

#### **AutoPwr** (Автоматическое отключение питания)

"Автоматическое отключение питания" - это функция энергосбережения, которая автоматически отключает питание устройства после периода бездействия. За пять минут до автоматического выключения прибора появится предупреждение, отображающее время, оставшееся до выключения питания. Нажатие любой кнопки или клавиши приведет к сбросу таймера, и прибор не будет выключен до тех пор, пока он снова не станет неактивным в течение выбранного промежутка времени. После автоматического выключения прибора просто нажмите кнопку питания, устройство включится. Это позволяет снизить общее энергопотребление, а также продлевает срок службы прибора.

Параметр AutoPower определяет, как долго прибор должен быть неактивным перед автоматическим выключением питания. Вы можете настроить параметр AutoPower на следующие настройки: Выкл., 15 мин, 30 мин, 1 час, 2 часа или 4 часа. Выбранная настройка запоминается во всех циклах питания. Значение по умолчанию - 4 часа.

#### **Версия**

Параметр Version позволяет просматривать текущую установленную операционную систему (ОС) и версию объектов. Нажмите ПРАВУЮ кнопку навигации, чтобы просмотреть подменю версии, в котором можно просмотреть номера версий. Нажмите ЛЕВУЮ кнопку навигации или кнопку ВЫХОДА, чтобы вернуться в главное меню режима настроек.

Посетите веб-сайт Курцвейла (www.kurzweil.com ), чтобы убедиться, что на вашем CUP310 установлены последние версии.

Полные инструкции по установке прилагаются к загрузке. Для этой операции потребуется стандартный USB-кабель.

#### **Жесткий Сброс? (Восстановление заводских настроек По умолчанию)**

Эта функция сбрасывает CUP310 к исходным заводским настройкам по умолчанию.

Все пользовательские настройки сбрасываются, а записанные пользователем песни удаляются. Это действие не может быть отменено.

- 1. Используйте кнопки навигации ВВЕРХ и ВНИЗ, чтобы выбрать HardReset.
- 2. Чтобы выполнить функцию жесткого сброса, нажмите ПРАВУЮ навигационную кнопку один раз.

## 3. Теперь на дисплее отображается надпись Подтвердить?

4. Нажмите ПРАВУЮ навигационную кнопку еще раз, чтобы подтвердить и сбросить CUP310. Затем устройство сотрет пользовательскую память, восстановит все заводские настройки и перезагрузится.

Если вы хотите отменить жесткий сброс и остаться в режиме настроек, нажмите ЛЕВУЮ кнопку навигации или кнопку ВЫХОДА, чтобы вернуться в режим настроек. Нажмите любую другую кнопку, чтобы выйти из режима настроек.

Существует альтернативный метод выполнения жесткого сброса:

1. Удерживайте нажатой самую высокую клавишу (C8) при включении питания.

2. Продолжайте удерживать нажатой клавишу C8, пока на дисплее не появится надпись "СБРОС", затем отпустите клавишу.

О MIDI:

MIDI - это аббревиатура от Цифрового интерфейса музыкального инструмента. Это стандартный отраслевой протокол, который позволяет обмениваться музыкальными данными между электронными музыкальными инструментами, устройствами (такими как секвенсор) и компьютерами.

MIDI позволяет устройствам, оснащенным MIDI, разработанным разными производителями, передавать MIDI-данные друг другу. MIDI-данные отправляются или принимаются с помощью стандартных MIDI-кабелей для подключения к другим MIDI-устройствам или USB-кабеля для подключения к компьютеру. CUP310 оснащен обычными входными и выходными портами MIDI, а также USB-портом.

CUP310 имеет стандартную реализацию USB-MIDI, соответствующую классу. Это не требует установки каких-либо дополнительных драйверов.

#### **MIDI-каналы**

Протокол MIDI передает данные MIDI по нескольким каналам.

Типичные MIDI-инструменты могут воспроизводить до 16 каналов одновременно. Каждому каналу может быть назначена своя собственная программа.

При использовании CUP310 для воспроизведения внешнего MIDI-устройства CUP310 отправляет ноты, воспроизводимые на клавиатуре, на порты MIDI и USB out на канале 1 (или каналы 1 и 2 при использовании разделенного / многоуровневого звука).

При использовании внешнего MIDI-устройства для воспроизведения CUP310 CUP310 может принимать ноты по каналам 1-16. Программу на каждом канале можно выбрать, отправив сообщение об изменении MIDI-программы на каждый из желаемых CUP310 MIDI-каналов.

Примечание: CUP310 не совместим с программами, используемыми по протоколу "General MIDI". Для того, чтобы CUP310 правильно воспроизводил тембры "General MIDI", возможно, потребуется отредактировать значения тембров в этих песнях, чтобы они соответствовали правильным звукам инструмента на CUP310.

## **Порты ввода и вывода MIDI**

CUP310 оснащен обычными входными и выходными портами MIDI. Порт MIDI In используется для приема MIDI-данных с другого MIDI-устройства; порт MIDI Out используется для передачи MIDIданных, сгенерированных CUP310, на другое MIDI-устройство; порт MIDI Through передает данные MIDI In на внешнее устройство.

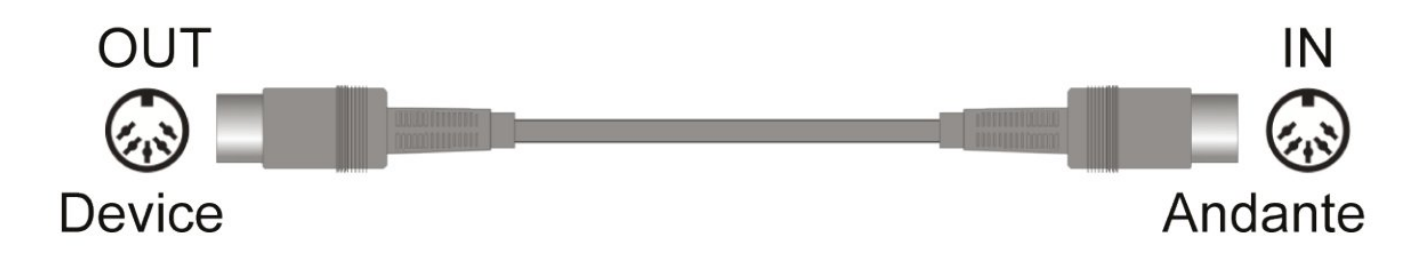

Когда вы подключаете MIDI-выход CUP 310 к MIDI-входу другого инструмента, вы можете воспроизводить звуки обоих инструментов одновременно с клавиатуры CUP310. Когда вы подключаете внешний миди контроллер к MIDI-входу CUP 310, вы можете управлять CUP 310 с помощью другого контроллера.

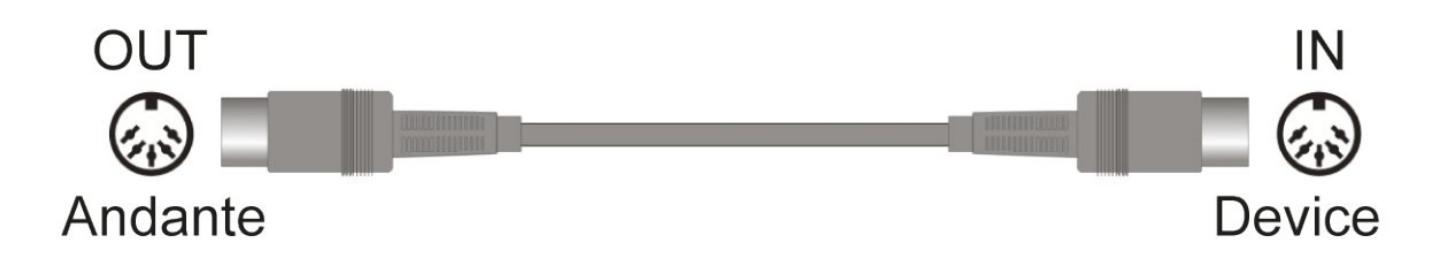

#### **USB MIDI Connection**

В дополнение к обычным портам ввода и вывода MIDI, CUP 310 также имеет USB-порт на задней панели пианино. Вы можете подключить CUP 310 непосредственно к компьютеру с помощью USBкабеля. Это соединение позволяет передавать и принимать MIDI-данные между CUP 310 и компьютером.

CUP310 поддерживает функцию "Plug and Play", используемую в операционных системах Windows XP или выше и Macintosh. Для использования этого подключения не требуется никаких драйверов, но вам может потребоваться включить MIDI на панели управления звуком вашего компьютера.

Чтобы использовать CUP 310 в качестве MIDI-контроллера с компьютером, используйте любой USBкабель типа A-B.

Если на вашем компьютере установлен музыкальный секвенсор, вы можете использовать это USBсоединение для записи и воспроизведения MIDI-последовательности.

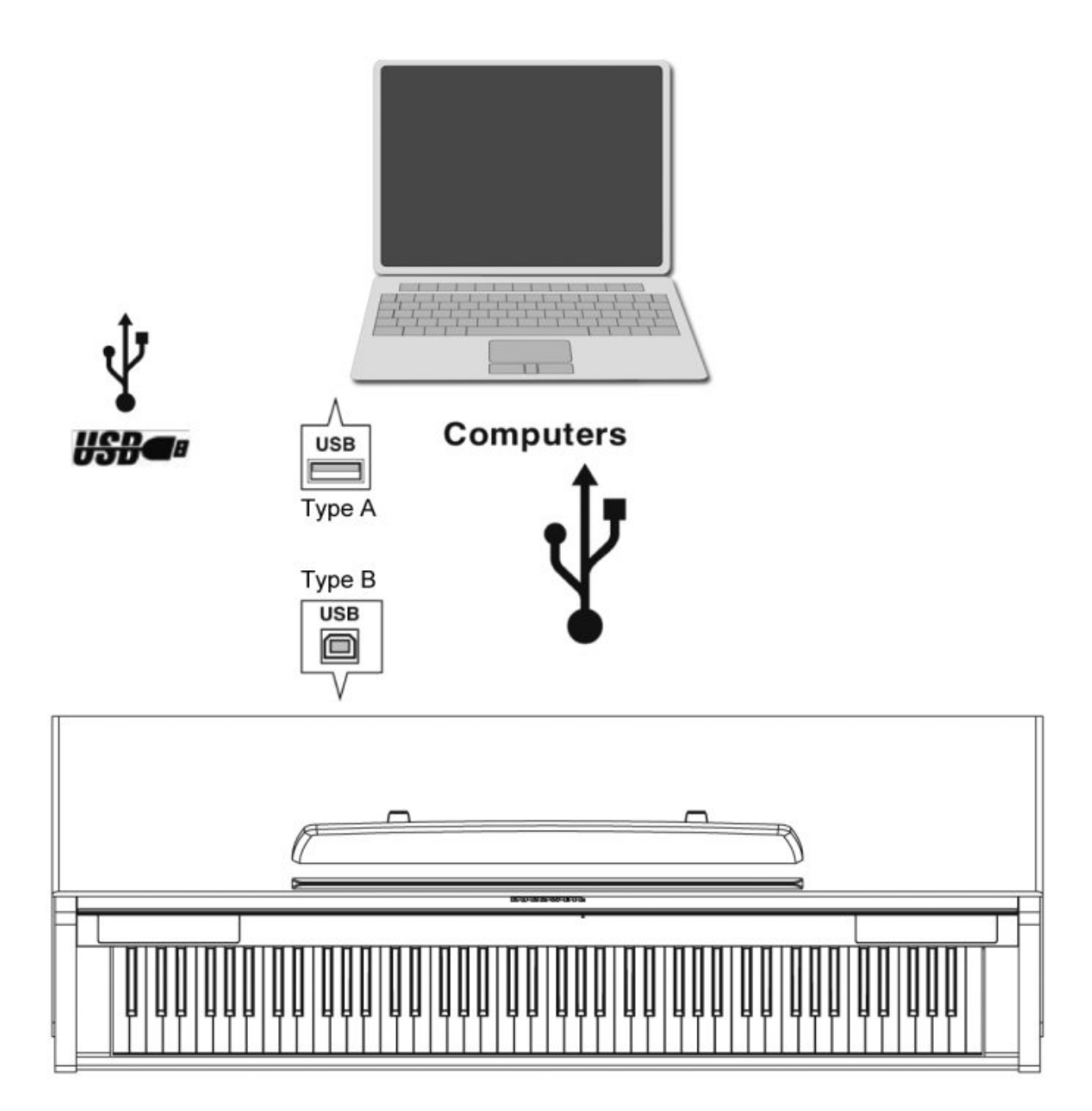

## **System Mode (Boot Loader)**

ОСНОВНОЙ загрузчик загружается , при удержании кнопки MET/THE/TAP во время включения питания. Загрузчик ALT вводится, если он присутствует, удерживая кнопку ВОСПРОИЗВЕДЕНИЯ / ПАУЗЫ во время включения питания. Если его нет, будет активирован Основной загрузчик.

Загрузчик отобразит список элементов. Используйте кнопки навигации ВВЕРХ и ВНИЗ для прокрутки между различными элементами в загрузчике.

Используйте ПРАВУЮ кнопку навигации, чтобы выбрать выделенный в данный момент элемент или начать действие, указанное выделенным элементом. Для некоторых пунктов это может привести к переходу в новое меню. Используйте ЛЕВУЮ кнопку навигации или кнопку ВЫХОДА в качестве опции отмены / отказа или для выхода из текущей страницы.

# **Список демо композиций**

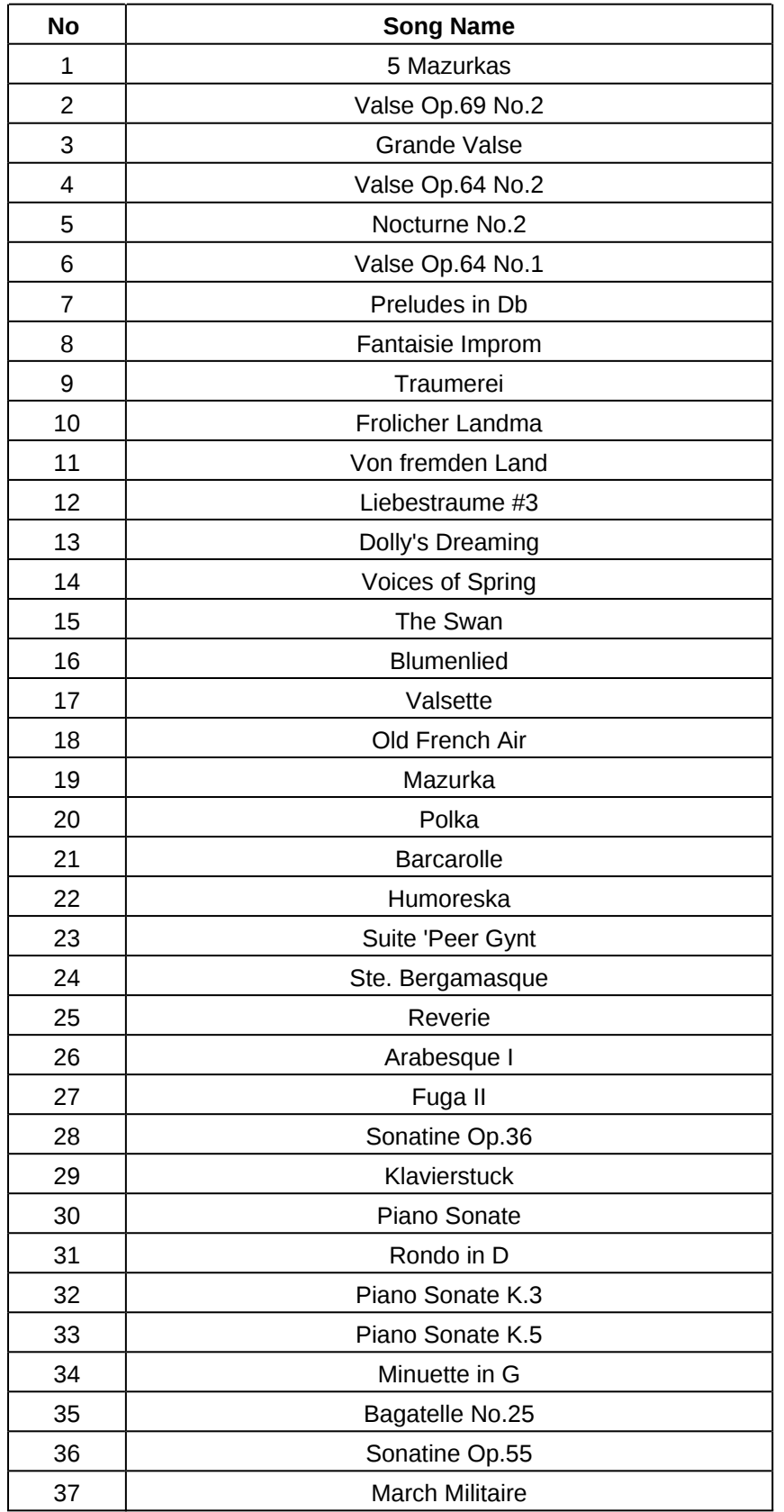

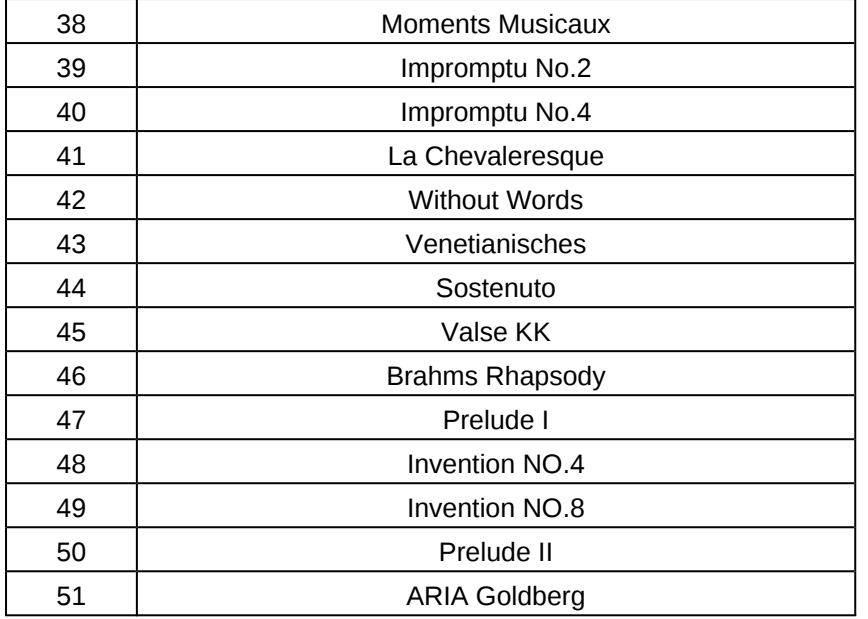

# **Список тембров**

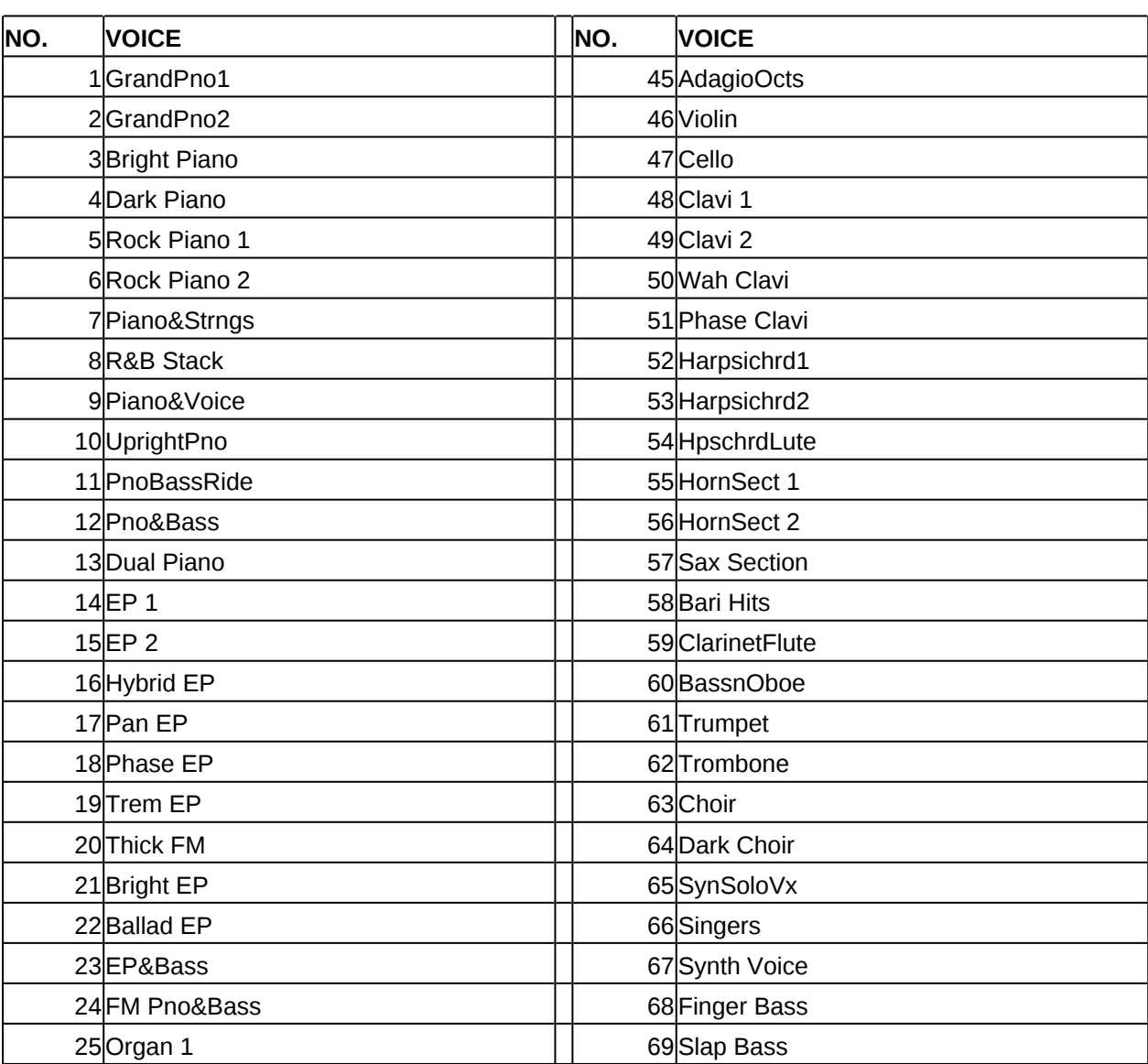

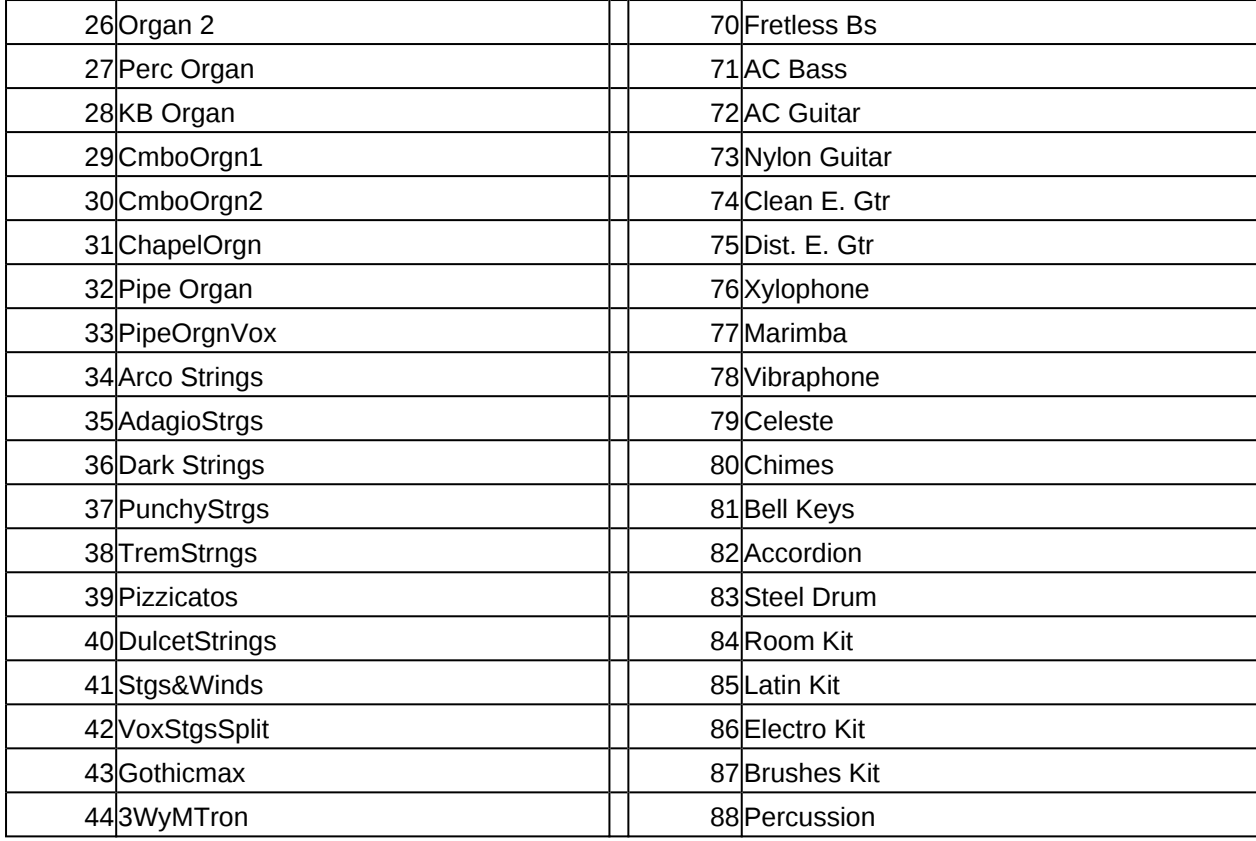